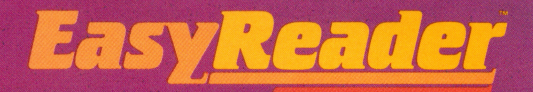

# READING<br>COMPREHENSION<br>SKILLS

# GRADES 1-3

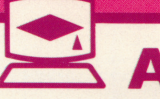

American Educational Computer

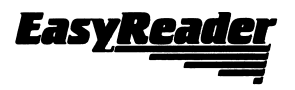

# User's Guide

**DESCRIPTION** EASYREADER is an exciting new series of computer programs to be used at home to practice and develop basic reading skills. The programs have been carefully designed by classroom teachers to help students improve skills that are necessary for good reading and better grades.

> EASYREADER programs have been developed to coincide with grade-level reading content, from kindergarten through eighth grade. The unique features of each program are described on the following pages.

> EASYREADER lessons are individualized to move you along at your own best pace. You can move slowly when exploring a new skill, or more rapidly when reviewing familiar material. Every disk keeps track of users by name, providing immediate feedback after each response. Correct answers are rewarded. Wrong answers are corrected to assure understanding before you proceed. You can return to earlier lessons whenever you like to keep your skills sharp.

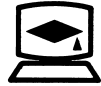

American Educational Computer, Inc. 2450 Embarcadero Way Palo Alto, California 94303

#### LEARN ABOUT **SOUNDS** IN READING Grades K-3

This program introduces Phonics, the sounds of vowels and consonants in reading: Short Vowels, Long Vowels and Initial Consonants.

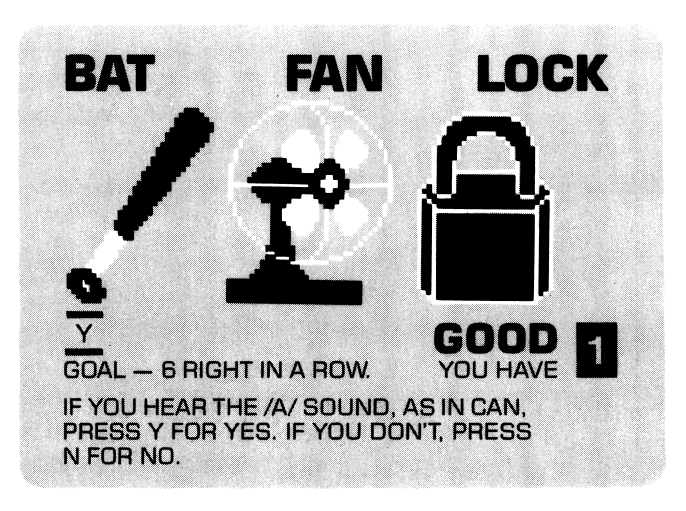

## LEARN ABOUT WORDS<br>IN READING 1 Grades 1-3

Program provides beginning work with word skills: compound Words, Contractions, Prefixes, Suffixes, Antonyms, Synonyms, etc.

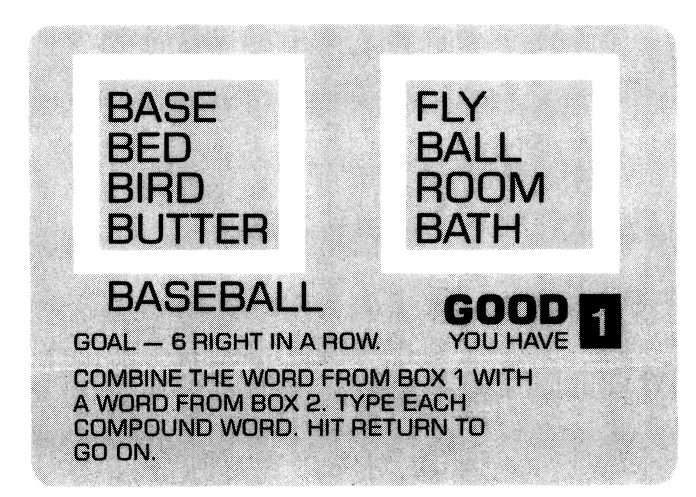

#### LEARN ABOUT WORDS IN READING 2

Grades 2-4

Continuing work with words, covering most of the basic structural skills required for progress in reading.

# **Y DISAPPEAR**

GOOD

**GOOD**<br>YOU HAVE

D

#### $G O A L - 6 R I G H T I N A R O W.$

READ EACH WORD. IF IT HAS THE PREFIX •DIS'-, TYPE Y FOR YES. OTHERWISE, TYPE N FOR NO. HIT RETURN TO GO ON.

#### READING **COMPREHENSION** SKILLS 1 Grades 1-3

Presents beginning exercises in reading with understanding: Introductory concepts and work with Cause and Effect, Similarities and Differences, Predicting Outcomes, Main Ideas, and more.

THE BIG FROG SAT ON A ROCK. IT DIO NOT SEE THE GREEN POND. BUT IT DIO SEE THE LITTLE BUG. WHAT DID THE FROG DO? A. IT JUMPED INTO THE POND. B. IT TRIED TO GET THE BUG.

 $\mathbf{B}$ 

 $G Q A L - 3 R G H T IN A R Q W.$ 

PRESS A OR B TO SHOW THE OUTCOME. HIT RETURN TO GO ON.

#### READING **COMPREHENSION** SKILLS 2 Grades 4-6

Provides continuing work in reading comprehension with an emphasis on application of concepts and skills in uses of Analogy, Comparison and Contrast, Fact and Opinion, Sequence of Events, etc.

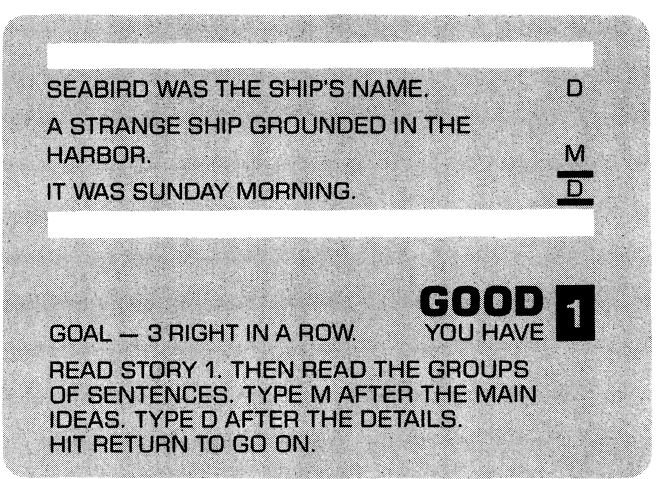

#### READING **COMPREHENSION** SKILLS 3 Grades 7-8

Develops more advanced skills in reading with understanding, emphasizing the integration and application of learning materials.

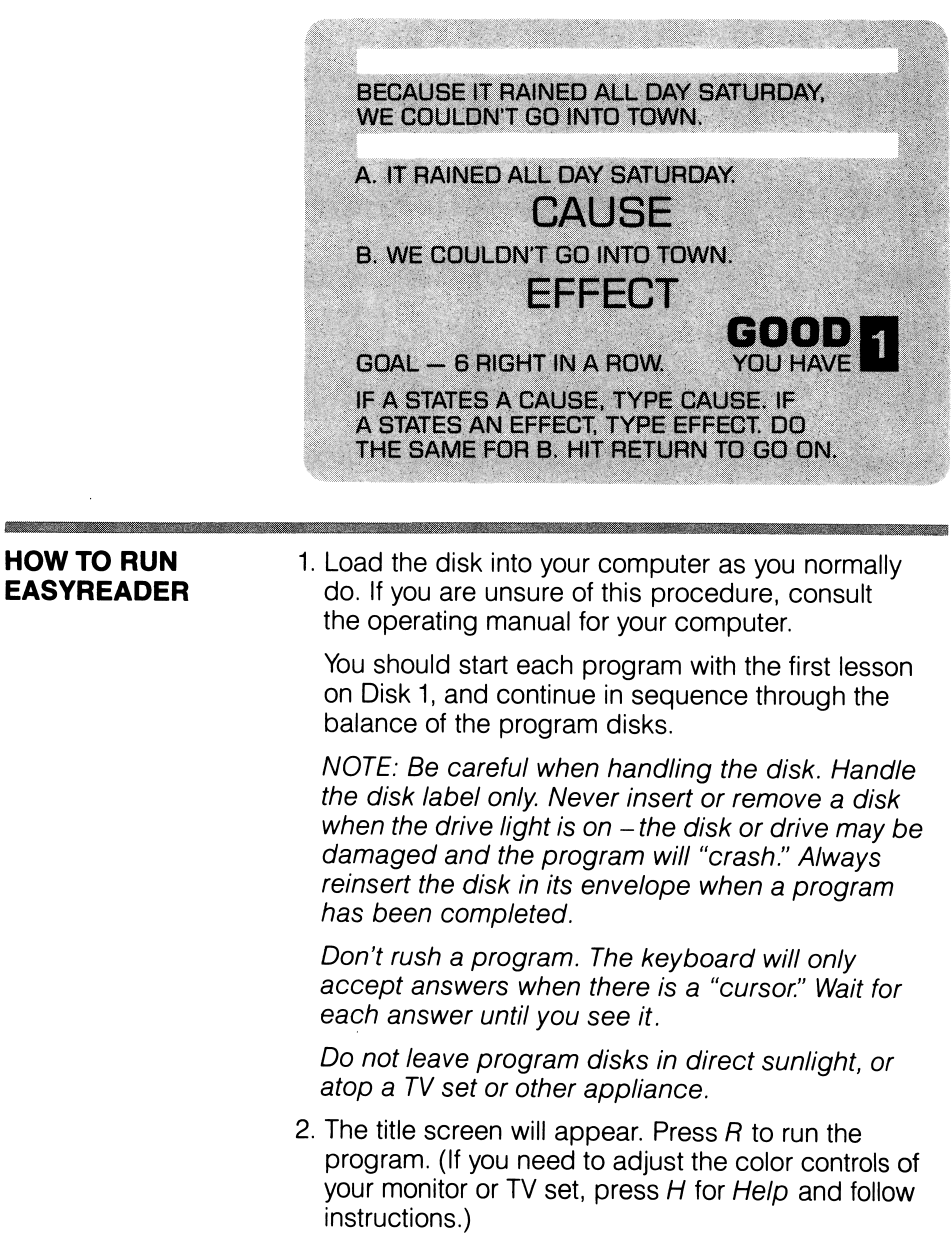

- 3. When you press R, the menu will appear listing the lessons. Type the number of the lesson you choose and press RETURN. After you have completed a lesson, just press RETURN, and the computer will take you to the next lesson.
- 4. Type your first name when the computer asks for it. Your name is needed so the computer can keep track of the lessons you do.
- 5. You will be asked if you want the sound turned on. Answer Y or N and press RETURN.
- 6. Follow the instructions that appear on each screen. Young children may need help — see the TUTORIAL APPROACH section.
- 7. Read each question, decide your answer, and respond as the screen instructions tell you. Early lessons ask only for Y or N answers; later you will type other letters or whole words; then RETURN.
- 8. To master a lesson, you must get 3 to 6 correct answers in a row. The computer counts your correct answers and gives you a sound and picture reward when you reach the mastery level.
- 9. If you miss a question, your score goes to zero, and you must start scoring again. Don't be discouraged, because the computer will patiently guide you through the review you need to get a passing score.
- 10. If you want to exit a disk before finishing it, press ESC. Also, press ESC when you finish a session, but before removing the disk from the drive. This records your progress. When you come back later, the computer will take you to the next lesson you should do.
- 11. In the READING COMPREHENSION SKILLS programs, you will read stories from a special STORY BOOKLET accompanying the disk. The computer screen will tell you which story to read before asking questions about it. You can refer to the booklet at any time you need to.

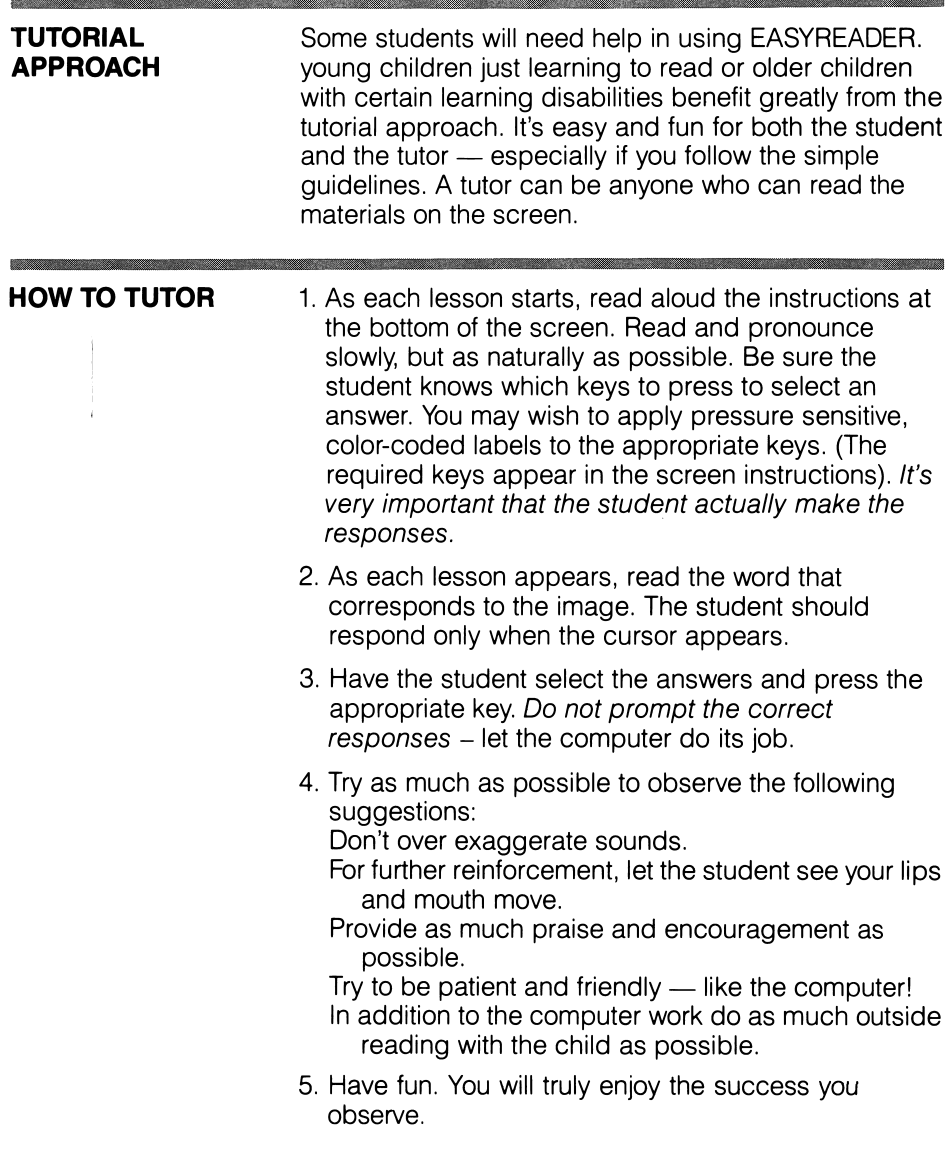

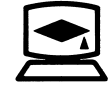

**START COMPANY** 

American Educational Computer, Inc. 2450 Embarcadero Way Palo Alto, California 94303

**STATISTICS** 

**DESCRIPTION OF A REAL PROPERTY** 

Your Users' Guide is a general introduction and set of instructions for using the EasyReader programs. This addendum provides information specifically for your Apple II computer.

#### EQUIPMENT NEEDED

Apple II with at least 48K memory

Color Monitor

Disk Drive

#### HOW TO LOAD THE EASYREADER PROGRAM INTO YOUR APPLE II COMPUTER

- 1. Insert the EasyReader diskette into the drive.
- 2. Turn on the monitor and computer.

#### HOW TO EXIT A LESSON BEFORE ITS COMPLETION

To leave a lesson before its completion, you must be at a point where the computer is waiting for you to answer a question. Instead of typing the answer, press the ESC key. This will return you to the lesson menu.

#### HOW TO MANAGE STUDENT RECORD FILES

With extensive use, the program may build up a long list of users' names stored in the Student Record Files. You may want to delete some or all of these names. To do so, select menu item "STOP." The next screen will read "Insert next disk or Press RETURN to go on." At this point, you should press RETURN. When the title screen appears, select "H" and follow the instructions on the screen.

# limited warranty

The following warranty applies only to the original purchaser of software from American Educational Computer, Inc. and its authorized dealers. The customer must have signed and returned the Warranty Registration Card to AEC. The customer indicated on this card will be considered the original purchaser for warranty purposes.

The warranty is limited to the free replacement of product which is determined by AEC to be defective in materials or workmanship within 90 days of the retail purchase date. Defective product under warranty should be returned with proof of purchase and an explanation of the defect to the place of purchase for replacement.

# warranty registration card

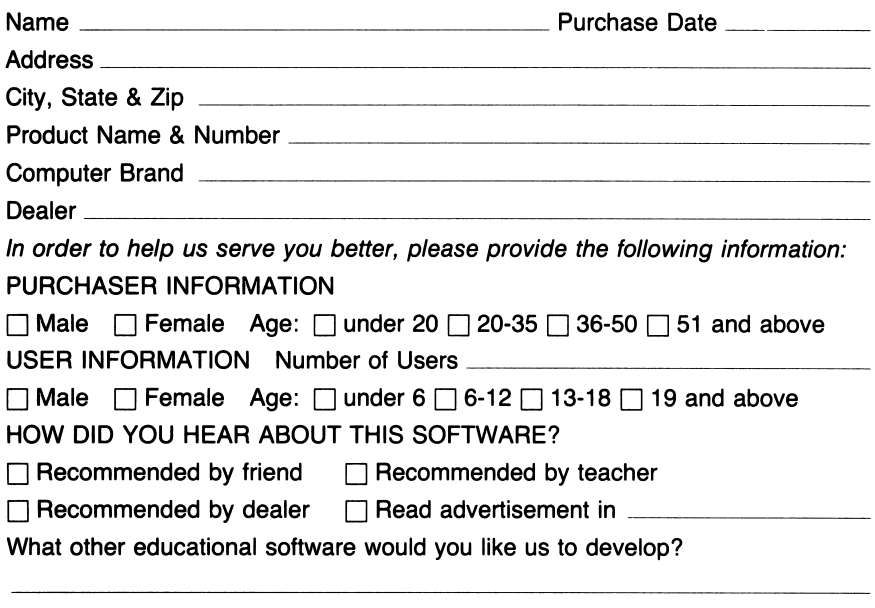

Customer Signature

# customer agreement

In signing the Warranty Registration Card, the customer agrees to the following conditions:

The Program and all of its documentation are copyrighted. The customer agrees not to copy or otherwise reproduce any part of the Program or its documentation for any purpose without specific written permission from American Educational Computer, Inc. The customer agrees that this software<br>Program will not be transferred electronically over a network or otherwise, Program will not be transferred electronically over a network or otherwise, without written permission from AEC. The customer further agrees not to transfer or distribute copies of the Program to others.

> PLACE **STAMP HERE**

### Customer Services American Educational Computer. Inc. 2450 Embarcadero Way Palo Alto, California 94303

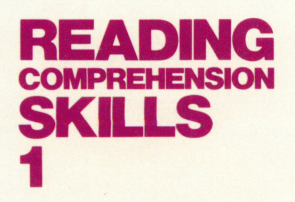

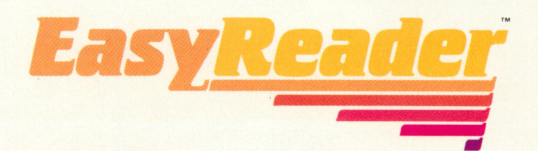

# A UNIQUE BASIC READING SKILLS PROGRAM FROM AMERICAN EDUCATIONAL COMPUTER, INC.

EASYREADER programs have been carefully developed to follow accepted learning principles; supporting, building upon and enriching the traditional school curriculum. The programs are easy to use and require no previous computer experience. Lessons progress at the learner's own pace, patiently reviewing and promptly rewarding performance.

The ultimate goal in reading instruction is to develop the ability to read with understanding. READING COMPREHENSION SKILLS helps to develop these abilities at home on a computer.

The EASYREADER approach has been used by teachers for years in the development of successful readers. The lessons in this program correlate to actual classroom work, contributing to good grades and success in reading.

The EASYREADER series features 6 new teacher designed programs: LEARN ABOUT SOUNDS IN READING; LEARN ABOUT WORDS IN READING 1 and 2; and READING COMPREHENSION SKILLS 1, 2 and 3. These programs begin at the kindergarten level and progress through grade 8. They are a sure pathway for growth and success in reading.

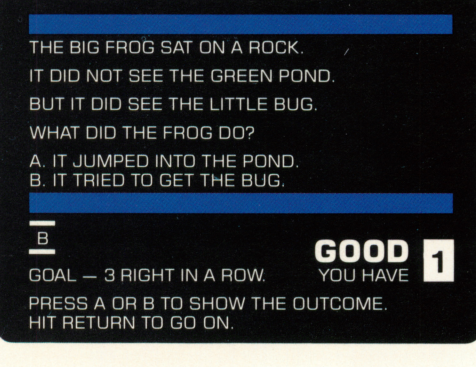

- SUPPORTS SCHOOL CURRICULUM
- **EXTEACHER DESIGNED**
- INDIVIDUALIZED LESSONS
- **ELEARN AT HOME**
- EASY TO USE
- **B** STIMULATING ACTIVITIES

#### **BE PARENTS PARTICIPATE IN** LEARNING

AMERICAN EDUCATIONAL COMPUTER, INC. is a major publisher of validated and tested educational software programs. AEC programs are known for exceptional content design, clarity of presentation and ease of use. As a leader in educational software, AEC fully guarantees all its products.

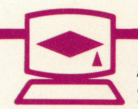